# QUERY BUILDER PADA RDBMS ORACLE M ENGGUNAKAN XML DAN ACTIVEX BERB ASIS WEB

Darlis Heru Murti, Yudhi Purwananto, M. Rifqi Febrianto JurusanTeknik Informatika,

Fakultas Teknologi Informasinstitut Teknologi Sepuluh Nopember

Kampus ITS, Jl. Raya ITS, Sulto € Surabaya 60111, Telp. + 62 31 5939214, Fax. + 62 31 5913804 Email:[darlis@its-sby.edu](mailto:darlis@its-sby.edu) , [yudhi@its-sby.edu](mailto:yudhi@its-sby.edu)

# ABSTRAK

Dalam penelitian ini akan dibahas mengenai **beat**an aplikasi pembangkit query berbasis web pada RDBMS Oracle 9i yang memiliki kemampuan untuk melakukan pembuatan query baik secara forward(diagram ke teks query) maupun reverse(teks query ke diagram) dengan menggunakan teknologi IIS, ISAPI Ekstension, activex dan XML sebagai data interchange.

Penelitian ini bertujuan untuk membuat sebuah arsitektur dimana instalasi Oracle hanya dilakukan sekali, yaitu pada komputer server. Sedangkan komputer client tidak perlu diinstall, namun tetap harus terkoneksi pda server melalui jaringan LAN. Dengan teknologi maka semua perintah (syntax SQL) yang dibentuk pada server akan dikirm pada server untuk dieksekusi pada level database Dan record hasil dari eksekusi tersebut akan dikembalikan nilainya pada komputer.client

Uji coba dan evaluasi dilakukan dengan menggunakan 2 cara, yaitu uji coba kebenaran dalam membentuk syntax query dan uji coba kecepatan aplikasi yang sudah dikembangkan. Untuk uji coba kebenaran, aplikasi sudah bisa melakukan pembentukan syntax SQL seatra forward maupun reverse namun hanya terbatas pada fungsungsi standart pada ANSI SQL. Untuk uji coba kecepatan, menunjukkan bahwa kinerja perangkat lunak dipengaruhi 3 parameter yaitu jumlah tabel, jumlah kolom pada maasing tabel, dan jumlah record hasil eksekusi syntax SQL. Dimana peningkatan waktu yang dibutuhkan bersifat eksponensial.

Kata kunci :Pembangkit Query, IIS, ISAPI Extension, ActiveX, XML, Oracle 9i.

# 1. PENDAHULUAN

Dalam lingkungan proses Sistem Informasi, untuk menghasilkan kepatan yang tinggi dalam proses pelayanan dan pemberian laperamoran yang akurat pada user dibutuhkamery. Perangkat lunak yang ada pada umumnya hanya melakukanlingkunganclient memiliki kontainerWeb Browser pembuatan SQL dari diagram namun pembentukan

visualisasisyntax SQL belum diterapkan. Selaitu masih membutuhkan instalasi pada masinasing komputer untuk berkoneksi pada basis dataver Oleh karena itu diperlukan sebuah mekanisme

server saja tidak pada masimasing komputer client dan memilki kemampuan untuk melakukan proses pembuatan SQL dengan forward (diagram kedenganInternet Information Serve(fIIS) [MUE-98]. teks SQL) maupun reverse (teks SQL ke diagram).

ActiveX Control pada lingkungadient dan IIS serta ISAPI Ekstensions pada lingkungaerver Dimana aplikasi client berupa komponen akan diletakkan space memori pada aplikasi yang lain. pada sebuah kontainer, yaitleb BrowserInternet Explorer. Sedangkan aplikasierver berupa DLL yang akan menerimaequestrequest dari aplikasi client untuk dieksekusi pada leveabataseDengan menerapkan teknologi tersebut maka instalasi Oracledata pada sebuaWeb server dan membangkitkan hanya dilakukan sekali yaitu pada komputerver

namun masingmasing client yang ingin memiliki koneksi pada basis datarver harus terkoneksi pada komputerserver melalui jaringan LAN/Internet. Dan aplikasi yang dikembangkan akan berbasis web karena komponen yang sudah dibuat pada

# 2. DASAR TEORI

#### ISAPI EXTENSIONS

dimana instalasi hanya dilakukan pada komputermerupalan sebuah kumpulan dari ekstealsstensi Internet Server Application (ISAPI) Microsoft Foundation Class (MFC) yang memungkinkan untuk dapat bekerja secara langsung

Untuk membuat arsitektur tersebut maka yang akan dload pada severDan DLL tersebut pada proses perancangan dan pembuatan digunakankan berbagi alamat memori yang sama dengan yang ISA yang telah dibuat akan menjadi sebuah DLL dimiliki oleh server HTTP [MIG01], dan kita dapat me-unload-nya bila kita memerlukan kebutuhan akan

> ISAPI Extensionsmerupakan sebuah DLL yang dapat dioad ataupun dipanggil olehserver HTTP. Dengan itu maka user dapat mentosim dan click pada sebuah tombol untuk mengirimkan ISA-nya, yang bisa memproses informasi untuk

menyediakan isi yang berlainan atau menyimpannya<br>pada *database. Extesion* Web server dapat pada *database*. *Extesion* Web *server* menggunakan informasi dalam sebuah database untuk membangun sebuah halaman web yang dinamis kemudian mengirimkan informasi tersebut pada komputer *client* untuk ditampilkan.

# **ACTIVEX CONTROL**

ActiveX Control merupakan sebuah obyek COM (*Component Object Model*) yang dapat mengimplementasikan sebuah antarmuka tertentu (*interface*) yang dapat dilihat dan bertindak seperti sebuah kontrol. *Interface* yang telah disebutkan di atas adalah *IUnknown*, yaitu sebuah *interface* khusus yang dibutuhkan oleh semua komponen yang mengimplementasikan fungsi-fungsi penting ActiveX Control biasanya mendukung banyak *interface* dalam rangka untuk memberikan lebih banyak kemampuan, namun semuanya bisa dianggap sebagai *optional*. Selain yang telah disebutkan di atas *ActiveX Control* juga merupakan sebuah obyek yang kompleks dimana tidak hanya bisa mengimplementasikan 1 macam *interface* COM saja, namun banyak.

# **XML**

XML adalah sebuah markup language yang menyediakan format untuk mendeskripsikan data terstruktur dan menyediakan semacam aturan-aturan untuk membuat susunan yang terstruktur. XML dibuat untuk mengatasi kekurangan dari SGML (Standard Generalized Markup Language) pada proses pengiriman melalui web. Pada XML dapat mendefinisikan kumpulan tag yang tak terbatas. Sebuah elemen dapat mendeklarasikan isi (content) sebagai nama, alamat, tempat tanggal lahir, dan lainlain. Karena XML merupakan standar, maka data XML dapat diambil dan dimanipulasi tanpa harus memperhatikan aplikasi yang menjalankannya

# **3. ARSITEKTUR SISTEM**

Pada dasarnya perangkat lunak yang dibuat merupakan sebuah editor untuk melakukan pembuatan SQL pada RDBMS Oracle 9i. Perangkat lunak yang dikembangkan tersebut merupakan aplikasi *client*, dimana semua perintah dan kondisi yang terjadi pada lingkungan *client* akan diteruskan menuju ke lingkungan *server*. Pada lingkungan *server* terdapat juga sebuah perangkat lunak yang akan bertugas untuk meneruskan perintah dan kondisi sesuai dengan input yang telah diberikan pada lingkungan *client*. Perangkat lunak yang dikembangkan lebih menitikberatkan pada *query* yang bertipe ANSI SQL.

Gambar 1 menunjukkan use case diagram dari sistem aplikasi dan hubungan antara perangkat lunak dalam lingkungan *server* dan *client*.

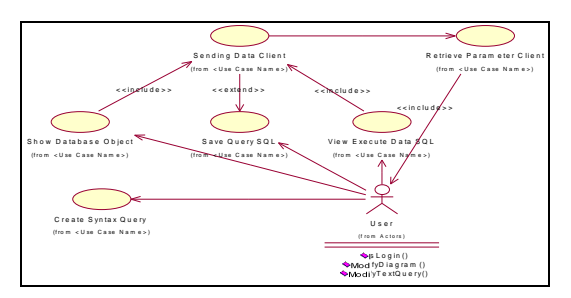

**Gambar 1. Use Case Diagram Sistem**

# **4. PERANCANGAN APLIKASI** *CLIENT - SERVER*

Perangkat lunak untuk *client* dirancang dengan menggunakan teknologi ActiveX. Aktifitasaktifitas yang dilakukan pada lingkungan perangkat lunak *client* adalah sebagai berikut : Menampilkan obyek basis data server Pembentukan syntax SQL Menampilkan data hasil eksekusi syntax SQL Menyimpan syntax SQL

Perangkat lunak untuk *server* dirancang dengan menggunakan teknologi ISAPI Ekstensions yang merupakan sebuah DLL yang dapat di-*load server* HTPP. Dalam perancangan perangkat lunak untuk kebutuhan *server*, ada fungsi yang sangat penting, yaitu menerima dan mengirimkan kembali parameter ataupun data yang diterima dari *server.*

# **PERANCANGAN APLIKASI** *CLIENT*

Perangkat lunak untuk *client* dirancang dengan menggunakan teknologi ActiveX yang merupakan sebuah obyek COM (*Component Object Model*) yang dapat mengimplementasikan sebuah antar muka tertentu (interface) yang dapat dilihat dan bertindak sebagai sebuah *container*. Karena yang dikembangkan merupakan perangkat lunak untuk melakukan pembuatan *query*, maka operasi yang dilakukan dalam editor tersebut banyak sekali, mulai membuat diagram, mengubah, dan menghapus obyek pada editor tersebut.

Proses-proses interaksi antara user dan perangkat lunak yang terjadi dalam lingkungan *client* dapat dijelaskan pada gambar 2.

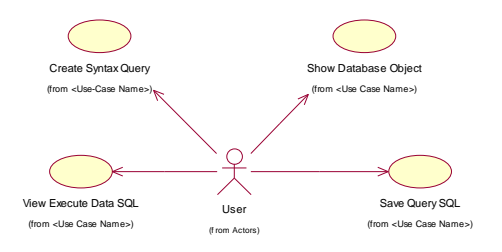

**Gambar 2. Interaksi antara user dengan perangkat lunak** *client*

Dalam desain ActiveX Control yang dikembangkan dalam perangkat lunak *client*, ada beberapa obyek penting yang digunakan, antara lain :

#### **QRYTable**

Merupakan obyek diagram berupa table yang di dalamnya terdapat kolom-kolom (obyek QRYColumn). Dan masing-masing dari obyek tersebut dikumpulkan menjadi satu collection, QRYTables.

#### **QRYRelation**

Merupakan obyek diagram yang berupa relasi yang didalmnya merupakan reference yang menghubungkan 2 tabel. di dalamnya terdapat obyek QRYRelColumn yang menyimpan nama kolom-kolom yang saling berelasi. Dan masingmasing dari obyek tersebut dikumpulkan menjadi satu collection, QRYRelations.

### **QRYQueryCol**

Merupakan obyek yang menyimpan nama-nama kolom yang dipilih ataupun termasuk dalam sebuah query yang telah dibangun dengan bantuan diagram. Dan masing-masing dari obyek tersebut dikumpulkan menjadi satu collection, QRYQueryCols.

#### **QRYCondition**

Merupakan obyek yang menyimpan kondisikondisi yang terdapat pada sebuah query yang telah dibangun dengan bantuan diagram. Dan masing-masing dari obyek tersebut dikumpulkan menjadi satu collection, QRYConditions.

#### **PERANCANGAN APLIKASI** *SERVER*

Perangkat lunak untuk server dirancang dengan menggunakan teknologi ISAPI Ekstensions yang merupakan sebuah DLL yang dapat di-load ataupun dipanggil oleh server HTPP. Perangkat lunak yang telah di-load dalam web server akan terus hidup dalam web server tersebut hingga servis dalam web server tersebut dimatikan.

Dalam perancangan perangkat lunak untuk kebutuhan server, ada fungsi yang sangat penting dalam perangkat lunak tersebut, yaitu menerima dan mengirimkan kembali parameter ataupun data yang diterima dari server.

Proses-proses yang terjadi dalam lingkungan server dapat dijelaskan pada gambar 3.

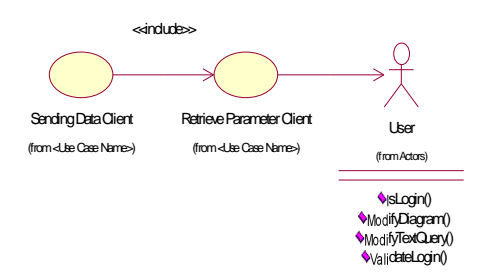

#### **Gambar 3. Interaksi antara** *user* **dengan perangkat lunak** *server*

Proses yang terjadi di *server* berikut merupakan proses yang memegang peranan sangat penting, karena proses inilah yang mengatur jalannya setiap perubahan yang dilakukan pada perangkat lunak *client*. Setiap proses *transfer* data antara perangkat lunak *client* dengan perangkat lunak *server* sebagian besar menggunakan fasilitas XML, karena kemudahannya untuk dibaca dalam *platform* apapun. Oleh karena itu mekanisme berikut di buat untuk mengatur proses yang telah disebutkan di atas. Ada 2 proses pada mekanisme tersebut, yaitu :

Menerima Parameter dari *Client*

Mengirim Data yang sudah diolah ke *Client*

#### **KOMUNIKASI PERANGKAT LUNAK** *CLIENT-SERVER*

Perangkat lunak yang dibuat terdiri dari 2 buah, yaitu perangkat lunak *client* dan perangkat lunak *server.* Oleh karena perangkat lunak yang dibuat ada 2 buah maka dibutuhkan sebuah mekanisme pengiriman data/komunikasi data antara kedua perangkat lunak tersebut. Metode yang digunakan dalam mekanisme pengiriman tersebut adalah metode Polling Data, dimana pihak *client* yang aktif melakukan *polling* ke *server*.

Selain itu, proses komunikasi tersebut juga menggunakan file-file XML yang memiliki struktur berbeda untuk masing-masing. Ada 3 macam struktur XML yang dipergunakan dalam sistem ini, yaitu :

1. Struktur XML Obyek Basis Data, strukturnya adalah sebagai berikut :

```
<file>
<tablelist>
     <table>
     \rightarrow properti dari table
          <columnlist>
              <column>
              \rightarrow prxoperti dari column
              </column>
          </columnlist>
     </table>
</tablelist>
<rellist>
     <relation>
     \rightarrow properti dari relation
          <relcolumns>
              <relcolumn>
              \rightarrow properti dari relcolumn
              </relcolumn>
```

```
</relcolumns>
    </relation>
</rellist>
\epsilon/file>
```
2. Struktur XML Data, strukturnya adalah sebagai berikut : <dataxml>

```
<row>
           \rightarrow nilai dari tiap-tiap field
      \langle rows
</dataxml>
```
3. Struktur XML Penyimpanan file lokal, strukturnya adalah sebagai berikut :

```
<filesave>
<select>
    <fieldname>
    \rightarrow properti dari field pada query
     </fieldname>
</select>
<from>
    <tablename>
    \rightarrow properti dari tabel pada query
     </tablename>
</from>
<where>
     <condition>
     \rightarrow properti dari kondisi pada query
     </condition>
 </where>
<globalwhere>
     <global>
     \rightarrow properti dari kondisi global
     </global>
</globalwhere>
<globalhaving>
    <global>
     \rightarrow properti dari kondisi global
     </global>
</globalhaving>
</filesave>
```
# **5. APLIKASI** *CLIENT*

Perangkat lunak yang dibuat pada lingkungan *client* merupakan sebuah ActiveX Control yang ditempatkan pada kontainer di Internet Explorer. Perangkat lunak ini dibuat dengan menggunakan bahasa pemrograman Visual Basic 6.

Untuk editor, tempat membuat *query* dengan bantuan diagam menggunakan komponen *third party*, yaitu AddFlow 4.2. Dengan menggunakan komponen tersebut maka proses penggambaran obyek-obyek seperti tabel dan relasi akan lebih mudah dilakukan karena tiap obyek yang digambarkan dibagi menjadi 2 jenis yaitu *node* dan *link*.

# **PEMBUATAN DIAGRAM**

Pada bagian ini digunakan untuk melakukan beberapa perubahan pada diagram maka diperlukan adanya proses penambahan ataupun penghapusan obyek-obyek basis data pada editor. Dalam proses penambahan maupun penghapusan obyek-obyek tersebut dibagi menjadi beberapa bagian, yaitu prosedur yang berhubungan dengan obyek tabel dan

#### prosedur yang berhubungan dengan obyek tabel relasi.

```
//Inisialisasi obyek AddFlow dan
QRYTable
Set vNewAddFlow = AddFlow4Lib.AddFlow
Set vTable = mTable
//Membuat Node Tabel dan
//Header(Nama tabel)
Set BodyNode = vNewAddFlow.Nodes.Add()
With BodyNode
                Set HeaderNode =
vNewAddFlow.Nodes.Add
 //Membuat field tabel
 AddColumn vNewAddFlow, vTable,
BodyNode
```
### Gambar 4. Pseudocode tambah tabel (pada **diagram)**

### **PENANGANAN PROPERTY QUERY**

Bagian ini digunakan untuk melakukan perubahan terhadap syntax query yang telah dibuat. Gambar 5 menunjukkan pseudocode dari prosedur penambahan field yang ditampilkan pada syntax query.

```
//Cek key dari field = key pada
diagram
If field = SelectedNode then
For Each mTable In glbAFTables
    For i = 1 To mTable.Columns.Count
        //Tambah field query
        Set mQCol = New QRYQueryCol
        glbQueryCols.Add mQCol
        Exit For
        End If
    Next
    Next
```
**Gambar 5.** *Pseudocode* **tambah field (pada query)**

```
//Hapus kondisi yang ada
DelAllCondition()
//Tambah kondisi untuk relasi
//yang dibuat secara manual
For Each mRel In glbAFRelationsMan
  Set mCond = New QRYCondition
  glbConditions.Add , , , , , , , mCond
Next
//Tambah kondisi untuk relasi
//yang otomatis terbentuk
For Each mRel In glbAFRelations
  Set mCond = New QRYCondition
 glbConditions.Add , , , , , , , mCond
Next
```
# **Gambar 6.** *Pseudocode* **tambah kondisi (pada query)**

# **KOMUNIKASI DATA XML**

End If

Untuk kebutuhan komunikasi antara clientserver maka fungsi dan prosedur di bawah ini dipakai untuk mengirimkan XML ataupun menerima XML dan mengkonversi tag-tag XML ke dalam bentuk teks biasa. Gambar 8 menunjukkan pseudocode dari prosedur yang digunakan untuk mengirimkan parameter-parameter dari client.

//Inisialisasi variabel XMLHTTP30 Dim mXMLReq As New XMLHTTP30 //Mengirim parameter-parameter client mXMLReq.open "POST", url, bAsync mXMLReq.send xmlData //Return value dari proses //yang telah dilakukan SendXML = mXMLReq.responseText

#### **Gambar 8.** *Pseudocode* **Mengirim Parameter ke** *Server*

# **6. APLIKASI** *SERVER*

Perangkat lunak yang dibuat pada lingkungan *server* merupakan sebuah ISAPI Extensions yang akan berjalan pada IIS. Perangkat lunak ini dibuat dengan menggunakan bahasa pemrograman Visual C++ 6. *Class* utama yang digunakan dalam ISAPI DLL ini adalah CQRYBuilderServer yang merupakan turunan dari *class* ChttpServer.

```
m_provUser = new CDataProvider();
dbProvider = "OraOLEDB.Oracle.1";
a = m_provUser->
Connect(dbProvider,mUser,mPass,mServic
e);
if (a.GetLength() == 0)OpenQueryTable();
CreateTableObjectXML();
OpenQueryRelation();
CreateRelationObjectXML();
strSchema.Format(docPtr->xml);
*pCtxt << strSchema;
}
```
# **Gambar 9.** *Pseudocode* **proses ambil obyek-obyek basis data** *server*

*Pseudocode* di atas ada 4 fungsi yang dijalankan, yaitu untuk fungsi OpenQueryTable dan OpenQueryRelation digunakan untuk mengambil obyek-obyek basis data server yang berhubungan dengan tabel dan relasi. Untuk kemudian obyekobyek tersebut dikirim pada client melalui tag-tag XML yang di-generate oleh fungsi-fungsi CreateTableObjectXML dan CreateRelationObject XML.

Sedangkan Gambar 10 menunjukkan *pseudocode* dari proses pengiriman data hasil eksekusi *query* yang telah dikirm oleh perangkat lunak *client*.

```
m_provUser = new CDataProvider();
dbProvider = "OraOLEDB.Oracle.1";
a = m_provUser->
Connect(dbProvider,mUser,mPass,mServi
ce);
if (a.GetLength() == 0)CreateXMLData();
strQuery.Format(docPtr->xml);
*pCtxt << strQuery;
```
# **Gambar 10.** *Pseudocode* **proses pengiriman data pada client**

# **QUERY METADATA**

 $\overline{a}$ 

Untuk melakukan proses pembuatan query maka kita perlu mengetahui metadata atau obyek basis data yang terdapat dalam sebuah basis data Dimana obyek-obyek tersebut akan dikonversi menjadi tag-tag XML. Untuk mendapatkan seluruh nilai dari obyek basis data yang ada maka digunakan query untuk mendapatkan nilai-nilai tersebut, yaitu query untuk mendapatkan obyek tabel dan obyek relasi.

# **7. UJI COBA DAN EVALUASI**

Uji coba terhadap perangkat lunak dilakukan dengan menggunakan basis data SCOTT, TA'ERS, TA1, SH, ES\_MAIL dan PENDIDIKAN. Dari masing-masing tabel yang berada di basis data *server* tersebut akan diuji coba dengan melakukan login untuk mengetahui waktu yang dibutuhkan dalam mengambil obyek tabel dan *view* yang ada dalam sebuah basis data. Dan membuka data yang ada dalam masing-masing tabel untuk kemudian diketahui waktu yang dibutuhkan dalam proses eksekusi *query* yang ada. Uji coba yang akan dilakukan adalah sebagai berikut :

- 1. Uji coba kebenaran
- 2. Uji coba login dengan basis data yang berbeda
- 3. Uji coba login dengan peningkatan jumlah tabel
- 4. Uji coba login dengan peningkatan jumlah relasi
- 5. Uji coba eksekusi query dengan peningkatan jumlah record

#### **UJI COBA KEBENARAN**

Proses pelaksanaan uji coba kebenaran perangkat lunak dibagi menjadi beberapa bagian, yang akan dijelaskan sebagai berikut :

1. Uji coba menggambar diagram

Uji coba ini dilakukan dengan menggambar dan menghapus obyek diagram yang ada, yaitu tabel dan relasi. Penambahan tabel pada diagram dapat dilakukan dengan memilih daftar tabel pada bagian kiri aplikasi. Gambar 11 menunjukkan antar muka dari editor diagram pada perangkat lunak.

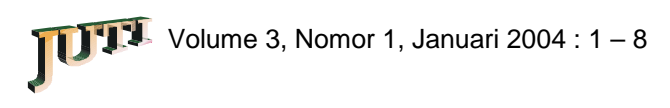

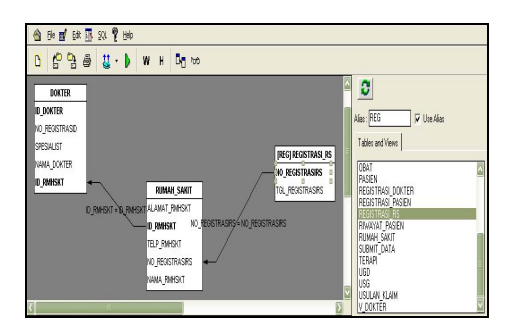

**Gambar 11. Editor diagram**

Selain itu properti dari masing-masing relasi yang terbentuk dapat diubah seperti pada gambar 12. Properti yang dapat dirubah tersebut, adalah tipe join apakah *inner join* atau *outer join.* Bila *outer join*, maka terhadap tabel apa serta operator dari relasi dirubah. Gambar 12 menunjukkan antar muka dari properti relasi.

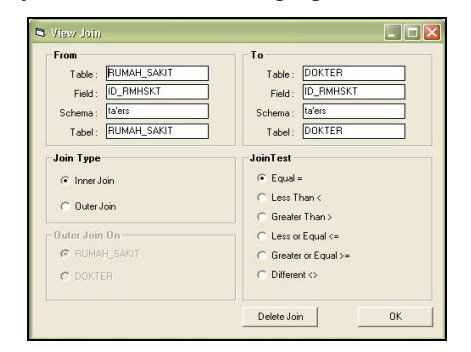

**Gambar 12. Properti Relasi**

2. Uji coba kustomisasi kriteria field

Setelah melakukan proses penggambaran struktur SQL yang diinginkan maka selanjutnya dapat melakukan beberapa kustomisasi terhadap *field-field* yang telah dipilih. Bila tidak ada field yang dipilih maka tidak terdapat kolom tambahan pada editor field seperti yang tampak pada gambar 13, namun bila ada maka kolom bertambah sesuai dengan jumlah *field* yang dipilih.

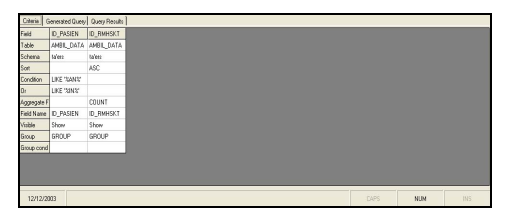

**Gambar 13. Editor kriteria field basis data**

Dari beberapa perubahan yang telah dilakukan maka syntax SQL yang dibentuk dapat dilihat pada gambar 14. SQL tersebut kemudian akan dieksekusi untuk mendapatkan data.

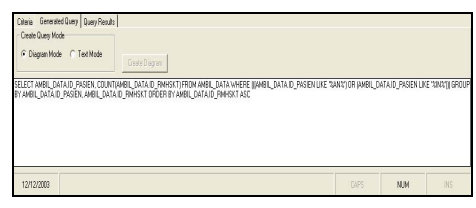

**Gambar 14. Syntax SQL yang dihasilkan editor**

3. Uji coba pembentukan visualisasi query dan sub query

*Syntax* SQL yang terdapat pada gambar 15 dapat dibentuk diagramnya dengan menekan tombol "*Create Diagram*". Namun sebelumnya untuk menjalankan proses ini maka *radio button* harus berada dalam posisi "*Text Mode*".

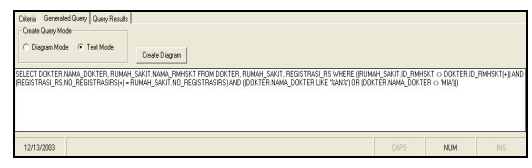

**Gambar 15. Teks query**

Diagram yang dihasilkan dari teks *query* pada gambar 15 ditunjukkan pada gambar 16.

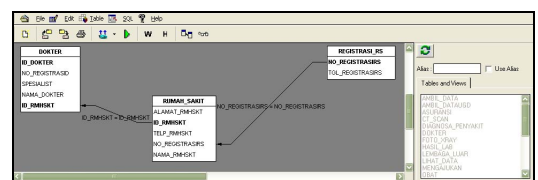

**Gambar 16. Diagram yang dihasilkan dari query**

4. Uji coba eksekusi query

Uji coba kebenaran ini dilakukan untuk mengetahui apakah *syntax* SQL yang sudah dibentuk dapat dieksekusi pada level basis data dengan perangkat lunak yang terdapat pada *server*. Gambar 17 menunjukkan sebagian data hasil eksekusi *query* tersebut.

| <b>ID RMHSKT</b> | ID DOKTER NO |           |              | REGIS' NAMA DOK SPESIALIST ID | <b>RMHSK<sup>I</sup>NO</b> |  | REGIS' NAMA RMH ALAMAT R TELP RMH NO REGIS' |       | <b>TGL REGIS</b> |
|------------------|--------------|-----------|--------------|-------------------------------|----------------------------|--|---------------------------------------------|-------|------------------|
| 80317            | 78332        |           | 88999 PUNGKY | KANDLING!                     | 80317                      |  | 33333 BLINAH SA JL RAYA PL2344029408        | 33333 | 12/3/2003        |
| 80317            | 60961        |           | 11122 ADE    | KANDUNGA                      | 80317                      |  | 33333 RUMAH SA JL, RAYA PI 2344029488       | 33333 | 12/3/2003        |
| 80317            | 34062        |           | 11122 ARDI   | KANDLING/                     | 80317                      |  | 33333 BUMAH SA JL RAYA PI 2344029408        | 33333 | 12/3/2003        |
| 80317            | 60942        |           | 11122 FIRMAN | KANDLING(                     | 80317                      |  | 33333 RUMAH SA JL. RAYA PI 2344029408       | 33333 | 12/3/2003        |
| 80317            | 39205        |           | 11122 MAMAN  | KANDUNG/                      | 80317                      |  | 33333 RUMAH SA JL, RAYA PI 2344029408       | 33333 | 12/3/2003        |
| 67889            | 23580        |           | 44444 PUDJD  | KANDLING(                     | 67889                      |  | 44444 BLIMAH SA JL RAYA K 2344029408        | 4444  | 12/4/2003        |
| 67889            | 96635        | 44444 MIA |              | KANDUNG/                      | 67989                      |  | 44444 RUMAH SA JL, RAYA K 2344029408        | 44444 | 12/4/2003        |
| 67889            | 80268        |           | 44444 NIKEN  | KANDLINGA                     | 67889                      |  | 44444 BLIMAH SA JL RAYA K-2344029408        | 44444 | 12/4/2003        |
| 66527            | 34579        |           | 11111 RIFOL  | KANDI INGC                    | 66527                      |  | 44444 RUMAH SA JL, RAYA CI 2344029408       | 44444 | 12/4/2003        |
| 66527            | 36588        |           | 11111 RUDI   | KANDLING!                     | 88527                      |  | 44444 BLIMAH SA JL RAYA CL2344029408        | 44444 | 12/4/2003        |

**Gambar 17. Data hasil eksekusi query**

### **UJI COBA LOGIN DENGAN BASIS DATA YANG BERBEDA**

Uji coba ini dilakukan untuk mengetahui waktu yang dibutuhkan pada saat login aplikasi. Uji coba ini dilakukan dengan menggunakan beberapa basis data yang memiliki jumlah tabel dan relasi yang berbeda serta ukuran masing-masing tabel yang berbeda (dalam MB). Spesifikasi basis data yang digunakan dalam uji coba ini ditunjukkan pada tabel 1 sebagai berikut:

| <b>Nama</b><br><b>Basis Data</b> | <b>Tbl</b> | <b>Rls</b> | <b>Klm</b> | <b>Ukuran</b><br>(MB) |
|----------------------------------|------------|------------|------------|-----------------------|
| <b>SCOTT</b>                     |            |            | 18         | 0.24                  |
| TA1                              | 15         | 22         | 56         | 0.9                   |
| <b>SH</b>                        | 15         |            | 160        | 89.18                 |
| <b>TA'ERS</b>                    | 23         | 24         | 106        | 1.38                  |
| ES MAIL                          | 52         |            | 342        | 5.51                  |
| <b>PENDIDIKAN</b>                | 66         |            | 838        | 3.96                  |

**Tabel 1. Spesifikasi basis data uji coba login**

Tabel 2 menunjukkan waktu yang dibutuhkan dalam 5 kali proses login.

**Tabel 2. Hasil uji coba login**

| <b>Nama</b><br><b>Basis</b><br>Data | I   | $\mathbf{H}$ | Ш    | IV   | $\mathbf{V}$ | Rata<br>-rata<br>(dtk) |
|-------------------------------------|-----|--------------|------|------|--------------|------------------------|
| <b>SCOTT</b>                        |     |              | 0.77 | 0.77 | 0.78         | 0.864                  |
| TA1                                 | 16  | $\tau$       | 16   | 6    |              | 9.8                    |
| <b>SH</b>                           | 22  | 21           | 29   | 20   | 19           | 22.2                   |
| TA'ERS                              | 17  | 14           | 31   | 15   | 20           | 19.4                   |
| ES MAIL                             | 92  | 203          | 88   | 106  | 90           | 115.8                  |
| <b>PENDIDI</b><br><b>KAN</b>        | 501 | 561          | 511  | 499  | 491          | 512.6                  |

Dari tabel 2 dapat diambil kesimpulan bahwa basis data dengan jumlah tabel yang besar membutuhkan waktu lebih lama untuk melakukan koneksi dengan basis data. Selain jumlah tabel yang besar, ukuran dari tabel yang besar juga mempengaruhi waktu yang dibutuhkan untuk melakukan koneksi terhadap basis data meskipun faktor tersebut tidak signifikan.

Pada contoh 3 dan 4 tabel 1 dapat dilihat bahwa basis data TA'ERS memiliki jumlah tabel yang lebih banyak daripada basis data SH. Namun pada data hasil uji coba tabel 2 dapat dilihat bahwa basis data SH membutuhkan waktu yang lebih lama daripada basis data TA'ERS untuk melakukan koneksi. Ini disebabkan karena selain faktor jumlah tabel, jumlah kolom dalam masing-masing tabel juga menentukan lamanya proses koneksi yang dilakukan, pada basis data TA'ERS jumlah kolom sebanyak 106 sedangkan pada basis data SH jumlahnya sebanyak 160 kolom.

### **UJI COBA LOGIN DENGAN PENING-KATAN JUMLAH TABEL**

Uji coba ini dilakukan untuk mengetahui waktu yang dibutuhkan pada saat proses login dengan menggunakan faktor jumlah tabel. Basis data yang digunakan adalah PENDIDIKAN yang memiliki jumlah tabel sebanyak 66 buah. Namun untuk memenuhi keperluan uji coba maka dicoba dengan peningkatan jumlah tabel secara linier.

Uji coba login dengan peningkatan jumlah tabel secara linier ditunjukkan pada tabel 3. Dan untuk masing-masing peningkatan jumlah tabel dilakukan sebanyak 5 kali percobaan yang kemudian diambil hasil rata-ratanya.

**Tabel 3. Uji coba peningkatan linier pada jumlah tabel**

| Jml        |     | Rata         |     |     |                         |               |
|------------|-----|--------------|-----|-----|-------------------------|---------------|
| <b>Tbl</b> | I   | $\mathbf{I}$ | Ш   | IV  | $\overline{\mathbf{V}}$ | rata<br>(dtk) |
| 12         | 13  | 7            | 12  | 4   | 10                      | 9.2           |
| 18         | 11  | 35           | 12  | 12  | 10                      | 16            |
| 24         | 25  | 35           | 33  | 50  | 26                      | 33.8          |
| 30         | 65  | 61           | 58  | 49  | 67                      | 60            |
| 36         | 91  | 74           | 73  | 69  | 89                      | 79.2          |
| 42         | 75  | 83           | 107 | 77  | 91                      | 86.6          |
| 48         | 81  | 112          | 78  | 95  | 86                      | 90.4          |
| 54         | 224 | 229          | 224 | 226 | 221                     | 224.8         |
| 60         | 303 | 292          | 283 | 288 | 391                     | 311.4         |
| 66         | 501 | 561          | 511 | 499 | 491                     | 512.6         |

Dari tabel 3 dapat diambil kesimpulan bahwa dengan semakin banyaknya tabel atau *view* dalam sebuah basis data maka waktu yang dibutuhkan dalam proses koneksi pada basis data *server* juga lebih lama.

### **UJI COBA LOGIN DENGAN PENING-KATAN JUMLAH RELASI**

Uji coba ini dilakukan untuk mengetahui waktu yang dibutuhkan pada saat proses login dengan menggunakan faktor jumlah relasi. Uji coba ini dilakukan dengan menggunakan basis data TA'ERS yang memiliki jumlah relasi sebanyak 24 buah. Namun untuk memenuhi keperluan uji coba maka dicoba dengan peningkatan jumlah relasi secara linier.

Uji coba login dengan peningkatan jumlah relasi secara linier ditunjukkan pada tabel 4. Dan untuk masing-masing peningkatan jumlah relasi dilakukan sebanyak 5 kali percobaan yang kemudian diambil hasil rata-ratanya.

**Tabel 4. Uji coba peningkatan linier pada jumlah relasi**

| Jml |    | Rata-<br>rata |    |    |                         |       |
|-----|----|---------------|----|----|-------------------------|-------|
| Rel | I  | $\mathbf{I}$  | Ш  | IV | $\overline{\mathbf{V}}$ | (dtk) |
| 4   | 8  | 14            | 8  | 13 | 13                      | 11.2  |
| 8   | 10 | 9             | 13 | 14 | 13                      | 11.8  |
| 12  | 15 | 13            | 11 | 15 | 19                      | 14.6  |
| 16  | 14 | 12            | 15 | 20 | 15                      | 15.2  |
| 20  | 16 | 14            | 14 | 14 | 20                      | 15.6  |
| 24  | 17 | 14            | 31 | 15 | 20                      | 19.4  |

Dari tabel 4 dapat diambil kesimpulan bahwa semakin banyaknya relasi dalam sebuah basis data maka waktu yang dibutuhkan dalam proses koneksi pada basis data *server* juga lebih lama meskipun jumlah peningkatan waktu yang dibutuhkan tidak terlalu signifikan.

# UJI COBA EKSEKUSI QUERY DENGAN PENINGKATAN JUMLAH RECORD

Uji coba ini dilakukan untk mengetahui waktu yang dibutuhkan untuk melakukan eksekusi terhadap sebuahuery ataupunsub query Uji coba ini dilakukan dengan menggunakan basis data SH yang memiliki variasi dalam jumla wecords Tabel 5 menunjukkan spesifikasi masimgasing tabel paa basis data yang digunakan dalam uji coba.

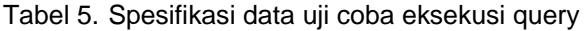

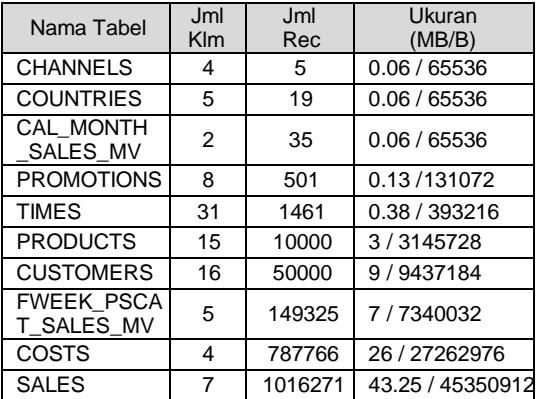

Query yang digunakan dalam uji coba ini hanya merupakanquery, SELECT \* FROM (Nama Tabel). Pada Tabel 6 akan ditunjukkan waktu eksekusi bagi masingasing tabel tersebut.

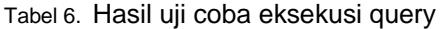

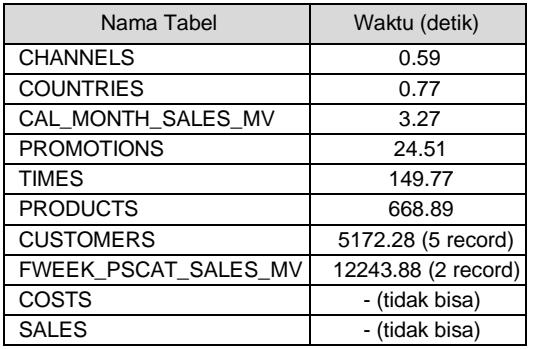

Dari tabel 6 dapat diambil kesimpulan bahwa semakin banyak jumlahrecord yang dihasilkan dalam ekseki sebuahquery, maka waktu yang dibutuhkan untuk menampilkan data tersebut http://wi<br>juga semakin lama. Selain faktor jumlahcord interviewend, juga semakin lama. Selain faktor jumlabcord jumlah field yang ditampilkan dalamquery juga merupakan faktor penting yang mempengaruhi waktu yang dibutuhkan untuk menampilkan tal. Sebagai contoh pada tabel 6 untuk nama tabel Customers, 11.XML, Document Object Model (DOM) Level 1 banyaknyafield yang ditampilkan hanya sebatas 5 record karena alokasi memori yang dibutuhkan 12.Young, Michael, Step By Step XMLPT. Elex untuk menampilkan data tersebut terbatas.

# 8. KESIMPULAN

Dalam implementasi perangkat lunak ini,

telah dilakukan evaluasi terhadap proses perancangan dan pengembangan sistem. Berdasarkan evaluasi tersebut maka dapat diambil beberapa kesimpulan, yaitu :

lunak dapat mengimplementasikan pembuatan syntax query dengan menggunakan dan pembentukan diagram dengan menggunakan syntax query pada editor.

Dengan adanya perangkat lunak ini maka instalasi Oracle hanya dilakukan pada web server saja sehingga tiapiap komputer client tidak memerlukan instalasi tersebut namun harus terhubung pada web server jika ingin mendapatkan koneksi pada basis data server.

Faktor yang paling dominan dalam mempengaruhi kinerja dari perangkat lunak adalah jumlah tabel, jumlah kolom pada masingasing tabel, dan jumlah record hasil eksekusi query yang terdapat dalam basis data. Dimana peningkatan waktu yang mempengaruhi kinerja dari perangkat lunak bersifat eksponensial.

- 9. DAFTAR PUSTAKA
- 1. ActiveX Control Basics.doc, 2003.
- 2. Dawes, Chip, & Thomas, Bijulntroduction to Oracle 9iTM SQL. Sybex Incoperation. London.
- 3. Hudson, Kurt, Internet Information Server Overview and Architecture. [http://www.window](http://www.window-)sitlibrary.com/Content/141/01/1998.
- 4. Hunter, David. Beginning XML. Wrox Press. United States,
- 5. Lewis, Morris. How to Use ActiveX ata Object http:// www. sqlmag.com/Articles1999.
- 6. Lorentz, DianaOracle 9i SQL Reference Release 2 (9.2), Oracle Corporation, Oktober 2002.
- 7. Microsoft Corporation, Microsoft Developer Network (MSDN). http://www.msdn.microsoftom, Juli 2001.
- 8. Rezin, K,Perancangan dan Pembuatan Aplikasi Case Tool Untuk Melakukan Pemodelan Basis Data Fisik untuk RDBMS Oracle Berbasis Web, Tugas Akhir Jurusan Teknik Informatika, Fakultas Teknologi Informasi Institut Teknologi Sepuluh Nopember Surabaya, 2003.
- 9. Samba Server Documentatid SAPI Extensions. http:/[/www.samba.com/](www.samba.com/)1998.
	- Aaron, Inside Knowledge: Understanding the IIS Architecture. [http://www.microsof](http://www.microsoft)t[.](http://www.microsoft) com/mind/1099/insid/inside1099.aspl999.
- Spesification.pdf1998.
- Media Komputindo, Jakarta, 2000.